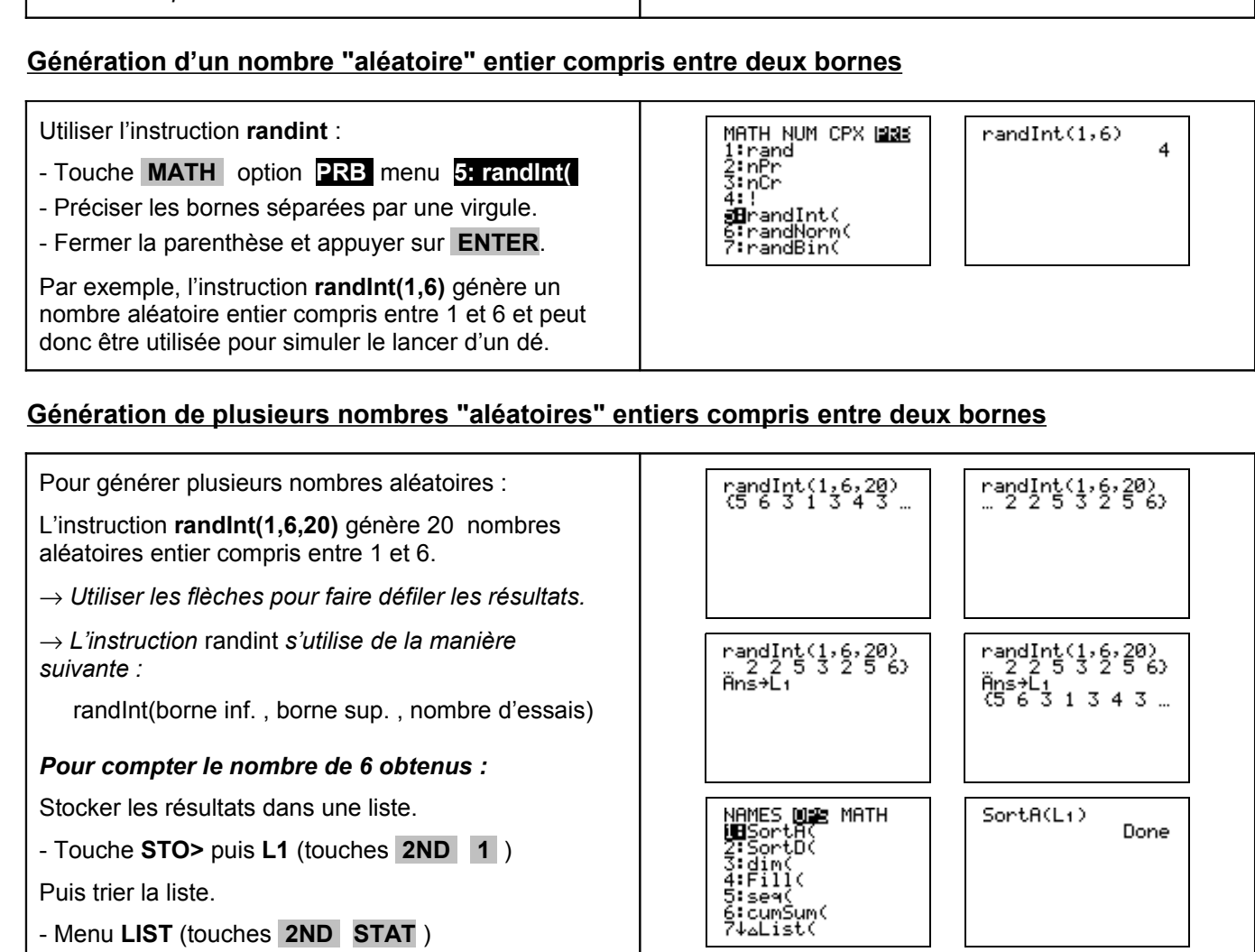

- Choisir **1: rand.** et appuyer sur **ENTER**. → *Appuyer plusieurs fois sur* **ENTER** *permet Appuyer plusieurs fois sur* ENTER *permet*<br> *d'obtenir plusieurs simulations.* 

- Touche **MATH** déplacer le curseur sur l'option **PRB**

2°) Simuler le lancer d'un dé. 3°) a) Simuler 20 lancer d'un dé.

1°) Générer un nombre aléatoire dans l'intervalle [0 ; 1[.

 **Génération d'un nombre "aléatoire" dans l'intervalle [0 ;1[**

b) Déterminer le nombre de fois où la face 6 a été obtenue.

c) Représenter les résultats obtenus à ces 20 lancers à l'aide d'un diagramme en bâtons.

 **!** *Les résultats numériques obtenus sur votre calculatrice peuvent être différents de ceux affichés sur cette fiche.*

Utiliser l'instruction **rand** :

?

- Option **OPS** menu **1: SortA(.**

- **L1** (touches **2ND 1** )

*On peut alors afficher la liste triée :*

→ *Sur l'exemple ci-contre, la face 6 a été obtenue 2*

SortR(L+)

 $\frac{1}{3}$  122223

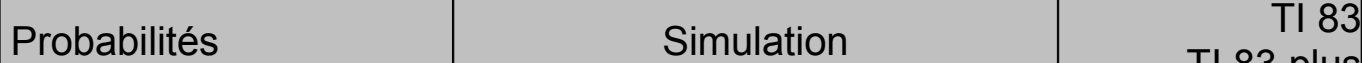

MATH NUM CPX MAS

Minand<br>2:nPr<br>3:nCr<br>4:!<br>5:randInt(

.9435974025

nand

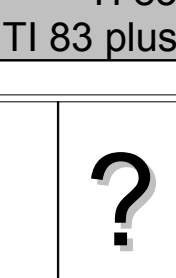

Done

 $\overline{\phantom{a}}$ 

Done

SortR(L1)

 $\frac{L_1}{2.5555566}$ 

*fois.*

# **Représentation graphique des résultats**

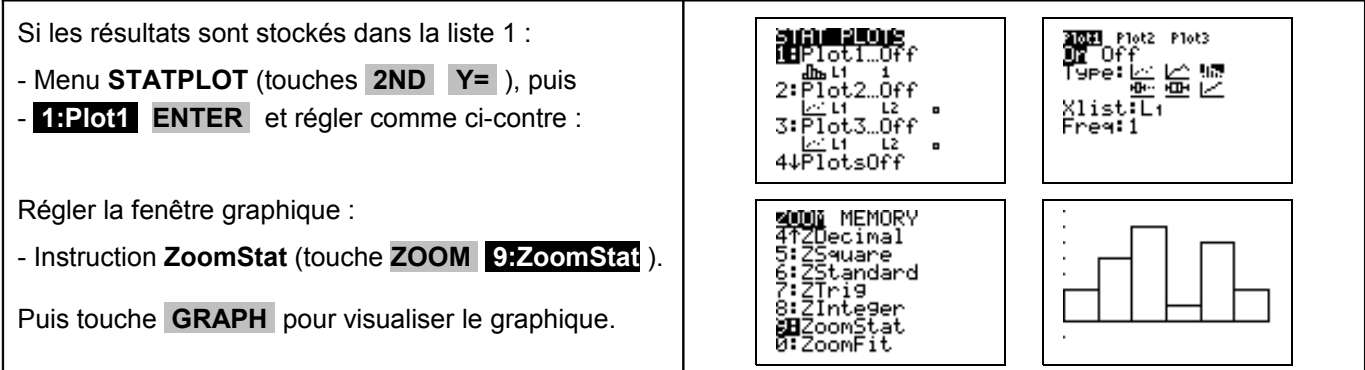

# ⇒ **Compléments**

#### **Simulation du lancer d'une pièce**

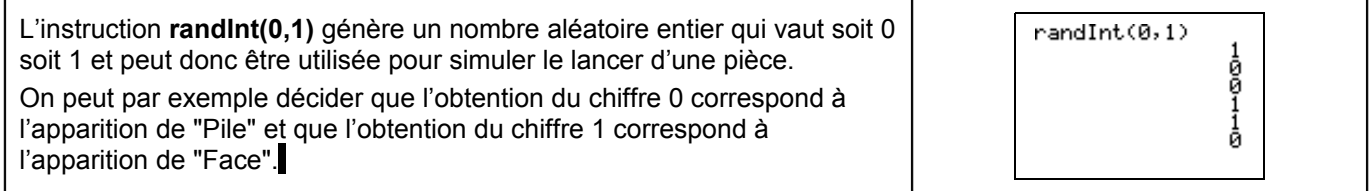

### **Autre méthode pour simuler : Utilisation d'une suite de nombres au hasard**

Comme la fonction **random** de la calculatrice (instruction **rand** ) fourni un nombre aléatoire dans l'intervalle [0 ; 1[, la partie décimale de ce nombre peur être considérée comme une suite de dix chiffres au hasard. Ces chiffres peuvent être utilisés pour une simulation.

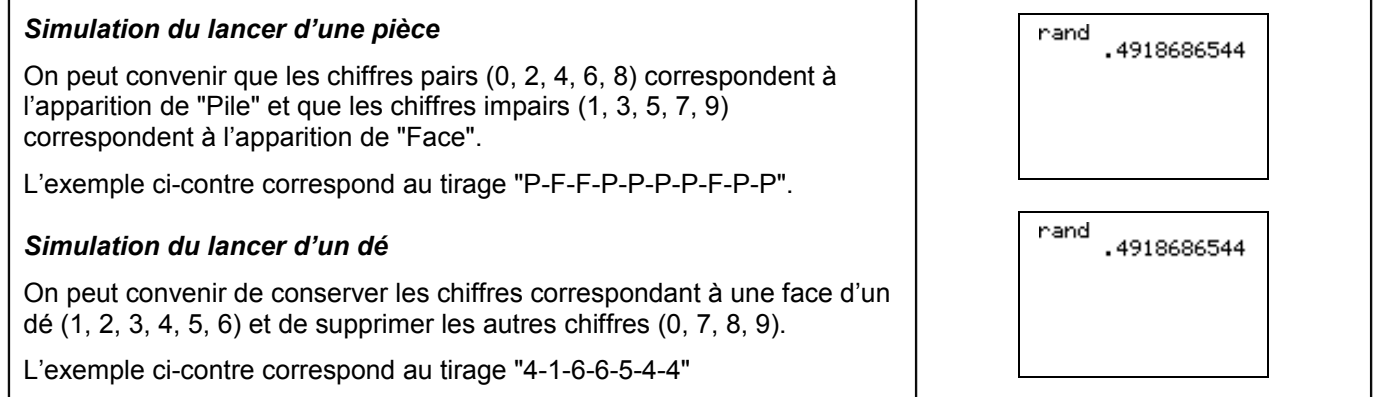

#### **Simulation d'une situation ou il n'y a pas équiprobabilité**

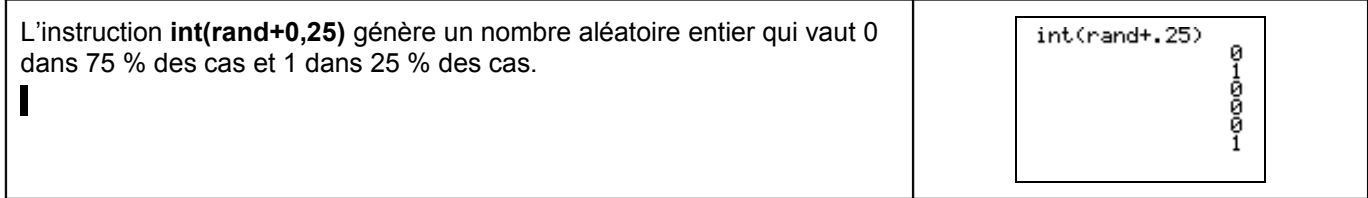

# ⇒ **Commentaires**

### **!** *Prise en compte de la dernière décimale*

La dernière décimale affichée étant une valeur arrondie ; on peut, pour ne pas risquer de nuire à l'équiprobabilité des résultats, ne pas tenir compte de cette décimale.

Sur l'exemple ci-contre, on peut ne conserver que les chiffres 943597402 et ignorer la dernière décimale.

# **!** *Prise en compte des zéros non significatifs*

Si il y a des zéros en fin de la partie décimale, ceux-ci ne sont pas affichés. Mais ils doivent être pris en compte pour conserver le caractère équiprobable de la simulation.

Sur l'exemple ci-contre, le résultat affiché ne contient que 8 chiffres. Comme les nombres affichés par la calculatrice contiennent 10 chiffres significatifs, le résultat obtenu est en réalité 0,27951774**00**.

Les deux derniers zéros doivent être pris en compte pour la simulation.

# **!** *Choix de la valeur initiale*

A chaque exécution de **rand**, la TI-83 Plus génère la même suite de nombres aléatoires pour une valeur de départ donnée.

La valeur de départ de la TI-83 Plus réglée en usine pour **rand** est 0.

Pour générer une suite de nombre aléatoires différente, mémoriser une valeur de départ différente de zéro dans **rand**.

Pour restaurer la valeur de départ configurée en usine, mémoriser 0 dans **rand**, ou réinitialisez les valeurs par défaut (Voir chapitre 18 de la notice).

Ainsi : si les élèves mémorisent la même valeur dans **rand**, ils trouveront tous les mêmes suites de nombres, si ils mémorisent des valeurs différentes dans **rand**, ils trouveront des suites de nombres différentes.

Remarque : La valeur de départ a également une incidence sur l'instruction **randInt**

#### *Limitations de l'instruction randint*

L'instruction **randint** ne fonctionne pas avec des valeurs décimales par contre elle peut être utilisée avec des entiers négatifs.

#### *Génération d'un nombre « aléatoire » dans l'intervalle [0 ;n[ (n entier)*

Par exemple : **rand5** génère un nombre aléatoire supérieur à 0 et inférieur strictement à 5.

#### *Autre instruction pour simuler un nombre "aléatoire" entier compris entre deux bornes*

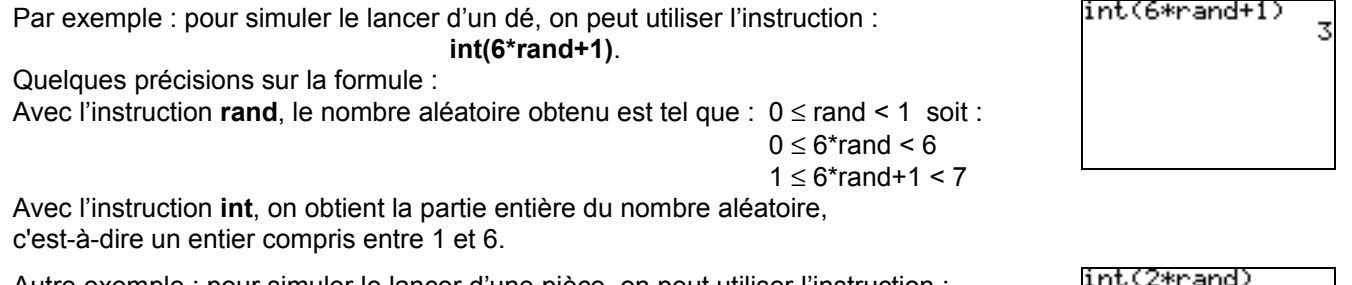

Autre exemple : pour simuler le lancer d'une pièce, on peut utiliser l'instruction : **int(2\*rand).**

'and .9435974025

.27951774

and

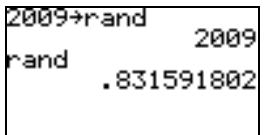

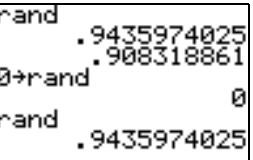

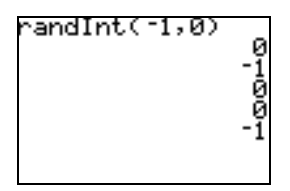

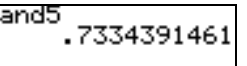

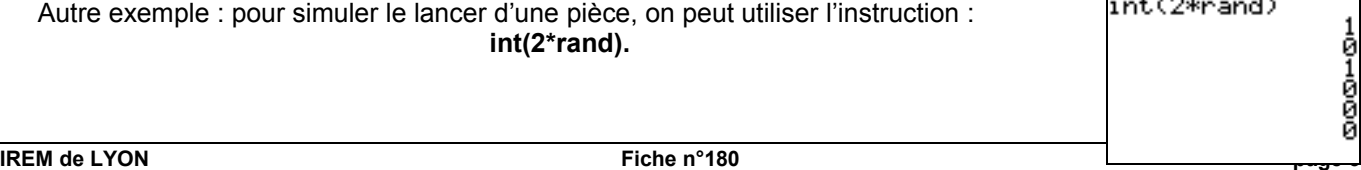